## Charging and Discharging of Capacitors with Two Voltage Steps

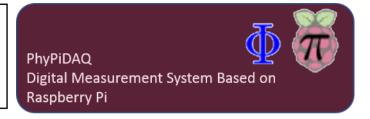

## **Objectives:**

- Build electric circuits with various resistors and capacitors connected to the Raspberry Pi in order to visualise, record and analyse the charging and discharging process of capacitors;
- Measure the voltage across the capacitor and the charging and discharging current in the RCcircuit by using the Analog-to-Digital Converter ADS1115;
- Use the PhyPiDAQ-Software to display specific quantities such as the voltage across the capacitor or the stored charge in real-time and in various graphical form;
- Employ spreadsheets like LibreOffice or Excel to process the measurements stored in .csv files to derive the time constant of a RC circuit;

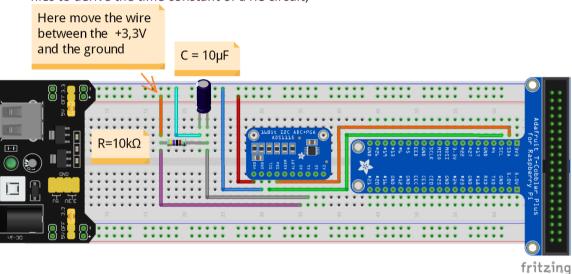

Charging and discharging of the capacitor by moving the free red wire between the +3,3V pin of the Raspberry Pi and the ground. The voltage across the capacitor is recorded at the A1 channel of the ADS1115 Analog-to digital convertor. The charging/discharging current is calculated by means of the Ohm's law based on the voltage between the A0 and A1 channels.

## Procedure: Measurements: -On the Graphical Interface of the PhyPiDAQ Software 30 30 one has to configure the 20 20 experiment according to the 10 10 Kondensator I Q.daq 0 -The Analog-to-digital –10 ర -10 convertor has to be -20 -20 configured according to the -30 -30 ADS1115Config.yaml. -40 -40 -10 History (s)